# IVRにおけるDICOM 放射線線量構造化レポートを用いた 患者被ばく線量管理ソフトの開発

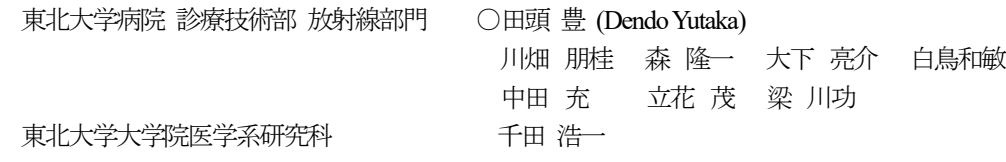

## 【はじめに】

IVRにおける被ばく線量管理において,最大皮膚線量とその部位を把握することは重要である.しかし撮影装置による線量表 示値は面積線量やIVR基準点でのエアカーマといった指標で与えられるため,撮影方向が随時変化する手技においては,最 大皮膚線量を把握することは困難である.画像のDICOMタグから撮影条件や角度等の取得は可能であるが,一般的に透視の 線量情報は取得することはできない.

本研究の目的は,血管撮影装置から出力されるDICOM Radiation Structured Report(以下RDSR)を用いて, IVRにおける最大 皮膚線量とその部位を表示するソフトを開発することである.

### 【方法】

ソフトウェアの開発は2つのモジュールに分けて行った.①RDSRを閲覧に容易なcsv.ファイルに変換するビューワ,これは Microsoft Visual C#で作成した.②入射皮膚線量をカラーマップで人体シェーマ上に表示するソフト,これはExcelのマクロで作 成した.これら開発したプログラムは一般的なWindows PC上で動作するもので,フリーソフトとして2次配布することが可能であ る.

Fig.1は開発したソフトウェアの概観である.これはRDSRビューワの画面で,ロー カルに保存されたRDSRファイルを選択すると,タグから1回のX線照射イベントごと の面積線量,照射野,管球角度,SID,テーブル位置などの情報を読み取り,閲覧 しやすい形でセルに表示する.またこれをExcelで作業可能なcsv.ファイルに変換 する機能を備えている.

RDSRビューワで変換されたcsv.ファイルをExcelのマクロで開き,シート上のボタ ンをクリックすると,人体シェーマ上にカラーマップで皮膚線量が表示される.なお, ソフトの現行バージョンでは天板の高さは考慮せず,IVR基準点における線量を, 面積と管球角度,天板の左右移動に応じてシェーマ上に表示しているものである ことをご容赦願いたい. 寝台高さの反映は今後のバージョンアップで対応を目指 す.

### 【結果】

以下の2点について,ソフトの動作の検証を行った.①RDSRに記録されている エアカーマの値と皮膚面位置での電離箱線量計実測値との相関②イメージングプ レートを用いた照射野カラーマップ表示の再現性. 使用機器は血管撮影装置 Artis Q(SIEMENS),電離箱線量計 Model 9015(Radcal)で,撮影方向は当院の心臓 カテーテル検査で一般的に撮影されている5方向で行った.

Fig.2はRDSRの記録値と皮膚面位置での電離箱線量計の実測値との関係である. 線量計の上に被写体を想定して20cmのアクリルを配置し,10秒間透視を行ったと き,両者には強い相関があり,天板の吸収や後方散乱を変換係数として求めてソ フトに入力することで,皮膚線量の推定が可能であることが示唆された.

Fig.3はカラーマップ表示と実際の照射野の比較検証の結果である.マネキンの 背面にイメージングプレートを配置し5方向から照射を行ったときのソフト表示シェ ーマとIP画像の比較から,照射野の重なりも表現可能であった.

しかしながらRDSRには照射野の面積の情報しかなく,長方形で絞った場合でも 正方形で表現するしかないこと,また角度を強くして照射した場合には照射野の形 状を正確に表現できない点が,本ソフトの限界として挙げられる.

# PL Card<br>PL Card<br>PL Card

Fig.1 RDSRビューワ概観

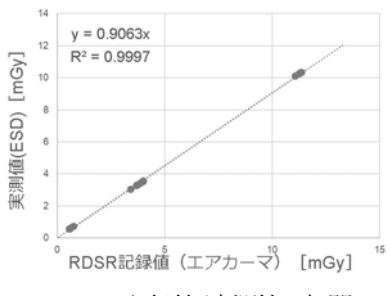

Fig.2 記録値/実測値の相関

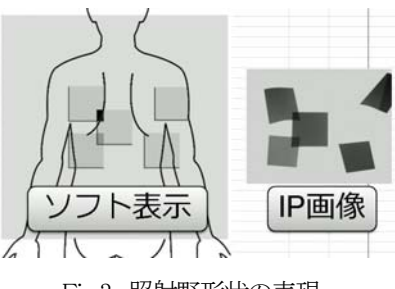

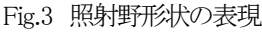

### 【まとめ】

RDSRはDICOM標準規格であり,メーカーや装置に依存せず自作で管理ソフトの導入も可能である.RDSRは内容の閲覧が 多少困難であり,簡易的なビューワの作成は今後の被ばく線量管理手法の発展に寄与するものである.